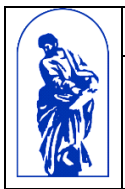

МИНОБРНАУКИ РОССИИ

Федеральное государственное бюджетное образовательное учреждение высшего образования

«Владивостокский государственный университет экономики и сервиса»

## **РАБОЧАЯ ПРОГРАММА УЧЕБНОЙ ДИСЦИПЛИНЫ**

# **ЕН.02 ИНФОРМАТИКА**

## **40.02.01 Право и организация социального обеспечения**

Базовая подготовка

Заочная форма обучения

Владивосток 2022

Рабочая программа учебной дисциплины разработана на основе Федерального государственного образовательного стандарта по специальности среднего профессионального образования программы подготовки специалистов среднего звена 40.02.01 Право и организация социального обеспечения*,* утвержденной приказом Министерства образования и науки РФ от 12.05.2014 №508

Разработана:

Стефанович Е.А., преподаватель КСД ВГУЭС

Рассмотрена на заседании ЦМК Юридических дисциплин Протокол № 9 от «05» мая 2022 г.

Председатель ЦМК ЮД

О.Н. Семенюк

### **Содержание**

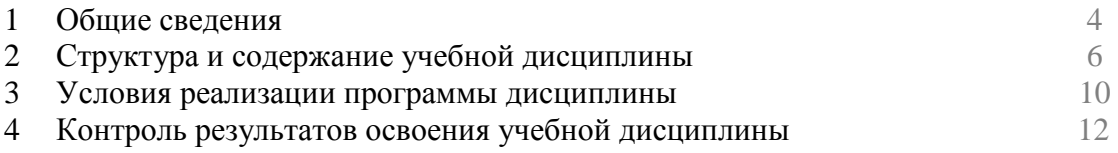

#### **1. ОБЩИЕ СВЕДЕНИЯ ПО УЧЕБНОЙ ДИСЦИПЛИНЕ ЕН.02 ИНФОРМАТИКА**

#### **1.1. Место учебной дисциплины в структуре ППССЗ**

Дисциплина является частью математического и общего естественнонаучного цикла.

#### **1.2. Требования к результатам освоения учебной дисциплины**

Базовая часть

В результате освоения дисциплины студент **должен уметь**:

**–** использовать базовые системные программные продукты;

**–** использовать прикладное программное обеспечение общего назначения для обработки текстовой, графической, числовой информации.

В результате освоения дисциплины студент **должен знать**:

**–** основные понятия автоматизированной обработки информации;

**–** общий состав и структуру персональных электронно-вычислительных машин (ЭВМ) и вычислительных систем;

**–** базовые системные программные продукты и пакеты прикладных программ для обработки текстовой, графической, числовой и табличной информации.

Вариативная часть – не предусмотрено.

Содержание дисциплины должно быть ориентировано на подготовку студентов к освоению профессиональных модулей ППССЗ по специальности 40.02.01 Право и организация социального обеспечения и овладению профессиональными компетенциями  $(IIK)$ :

ПК 1.5 – Осуществлять формирование и хранение дел получателей пенсий, пособий и других социальных выплат.

ПК 2.1 – Поддерживать базы данных получателей пенсий, пособий, компенсаций и других социальных выплат, а также услуг и льгот в актуальном состоянии;

ПК 2.2 – Выявлять лиц, нуждающихся в социальной защите и осуществлять их учёт, используя информационно-компьютерные технологии

В процессе освоения дисциплины у студентов должны формироваться общие компетенции (ОК):

ОК 1. Понимать сущность и социальную значимость своей будущей профессии, проявлять к ней устойчивый интерес.

ОК 2. Организовывать собственную деятельность, выбирать типовые методы и способы выполнения профессиональных задач, оценивать их эффективность и качество.

ОК 3. Принимать решения в стандартных и нестандартных ситуациях и нести за них ответственность.

ОК 4. Осуществлять поиск и использование информации, необходимой для эффективного выполнения профессиональных задач, профессионального и личностного развития.

ОК 5. Использовать информационно-коммуникационные технологии в профессиональной деятельности.

ОК 6. Работать в коллективе и команде, эффективно общаться с коллегами, руководством, потребителями.

ОК 7. Ставить цели, мотивировать деятельность подчиненных, организовывать и контролировать их работу с принятием на себя ответственности за результат выполнения заданий

ОК 8. Самостоятельно определять задачи профессионального и личностного развития, заниматься самообразованием, осознанно планировать повышение квалификации.

ОК 9. Ориентироваться в условиях постоянного изменения правовой базы.

ОК 10. Соблюдать основы здорового образа жизни, требования охраны труда.

ОК 11. Соблюдать деловой этикет, культуру и психологические основы общения, нормы и правила поведения.

ОК 12. Проявлять нетерпимость к коррупционному поведению.

#### **1.3. Объем учебной дисциплины и виды учебной работы**

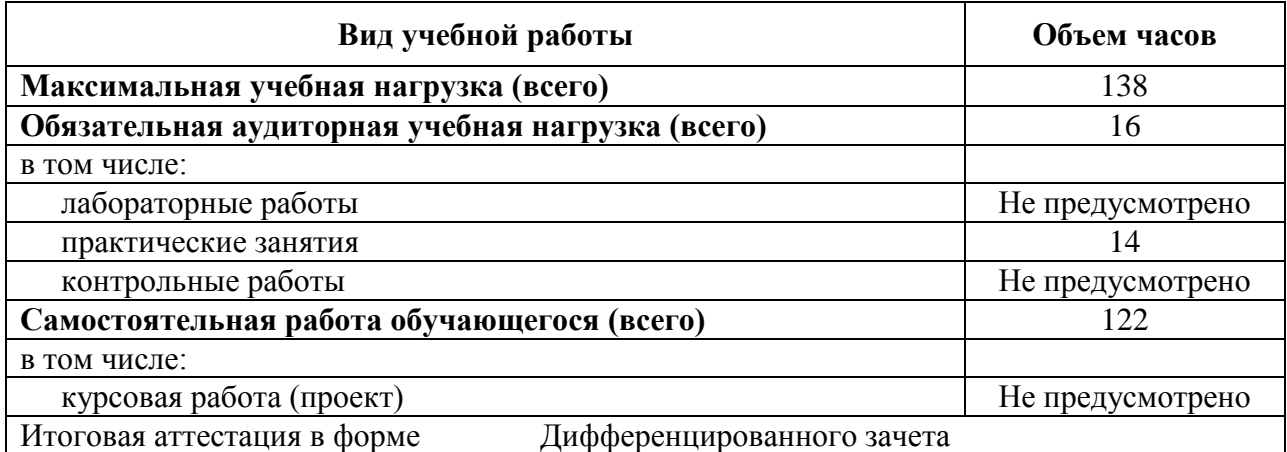

## **2. СТРУКТУРА И СОДЕРЖАНИЕ УЧЕБНОЙ ДИСЦИПЛИНЫ ИНФОРМАТИКА**

**2.1. Тематический план и содержание** 

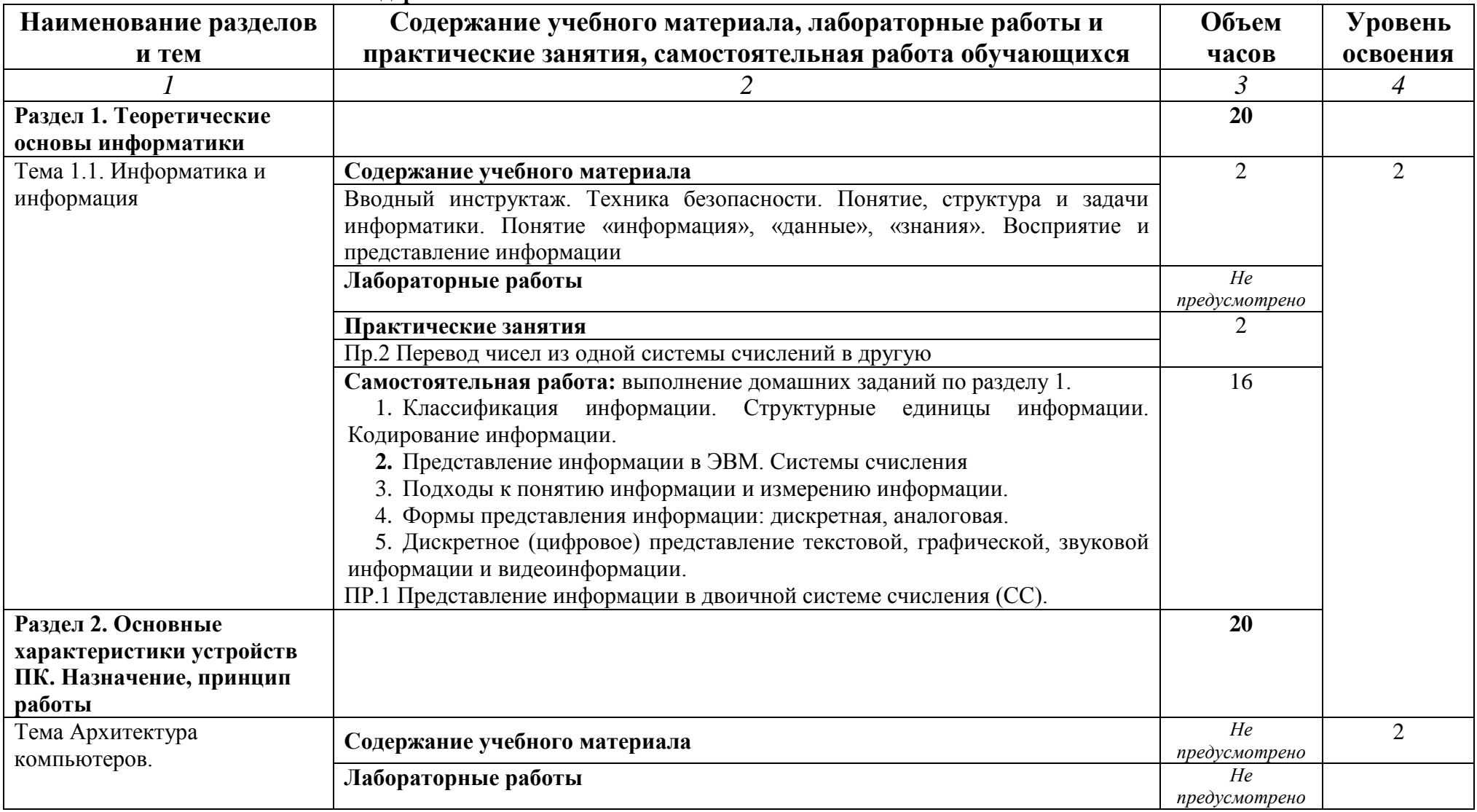

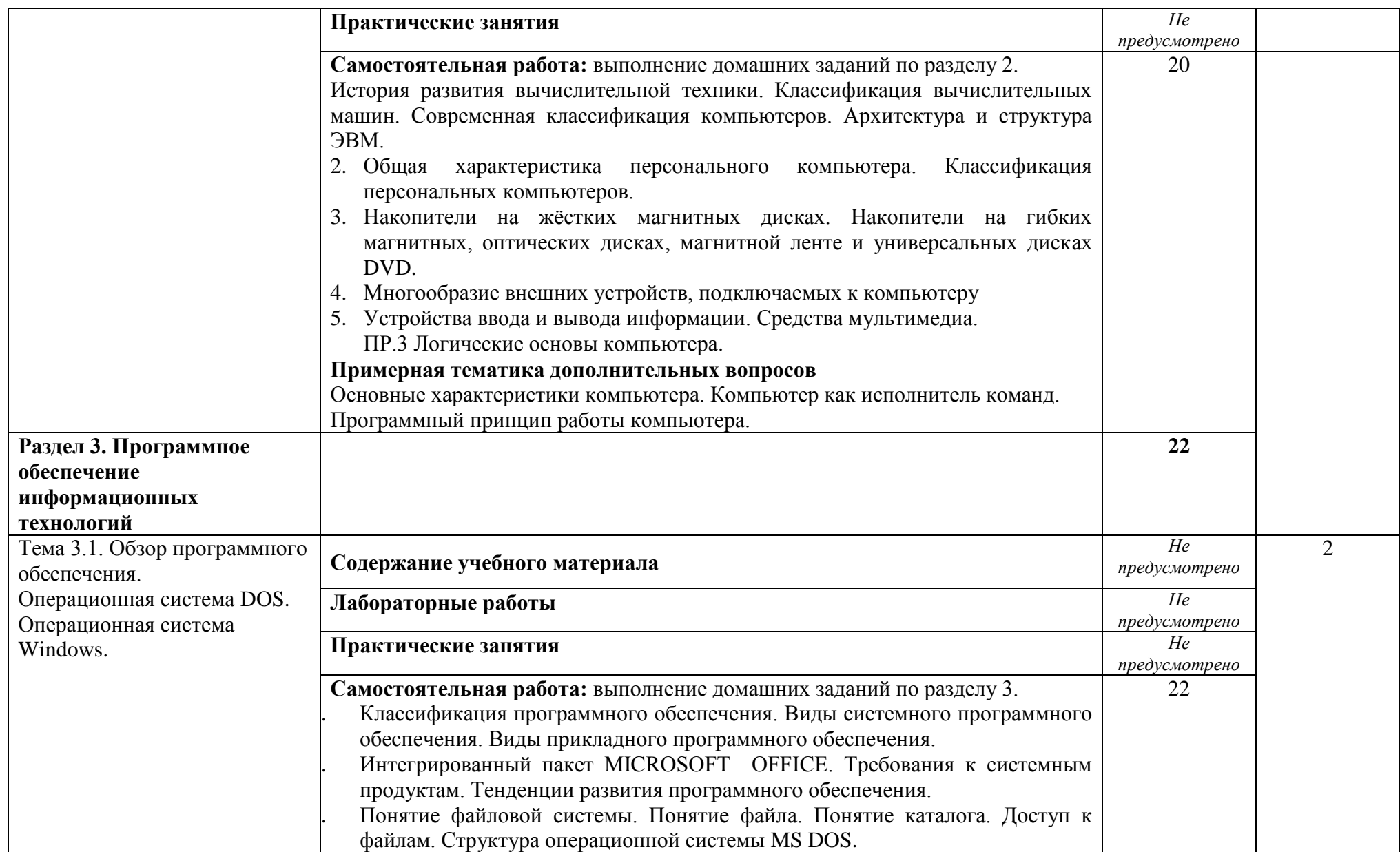

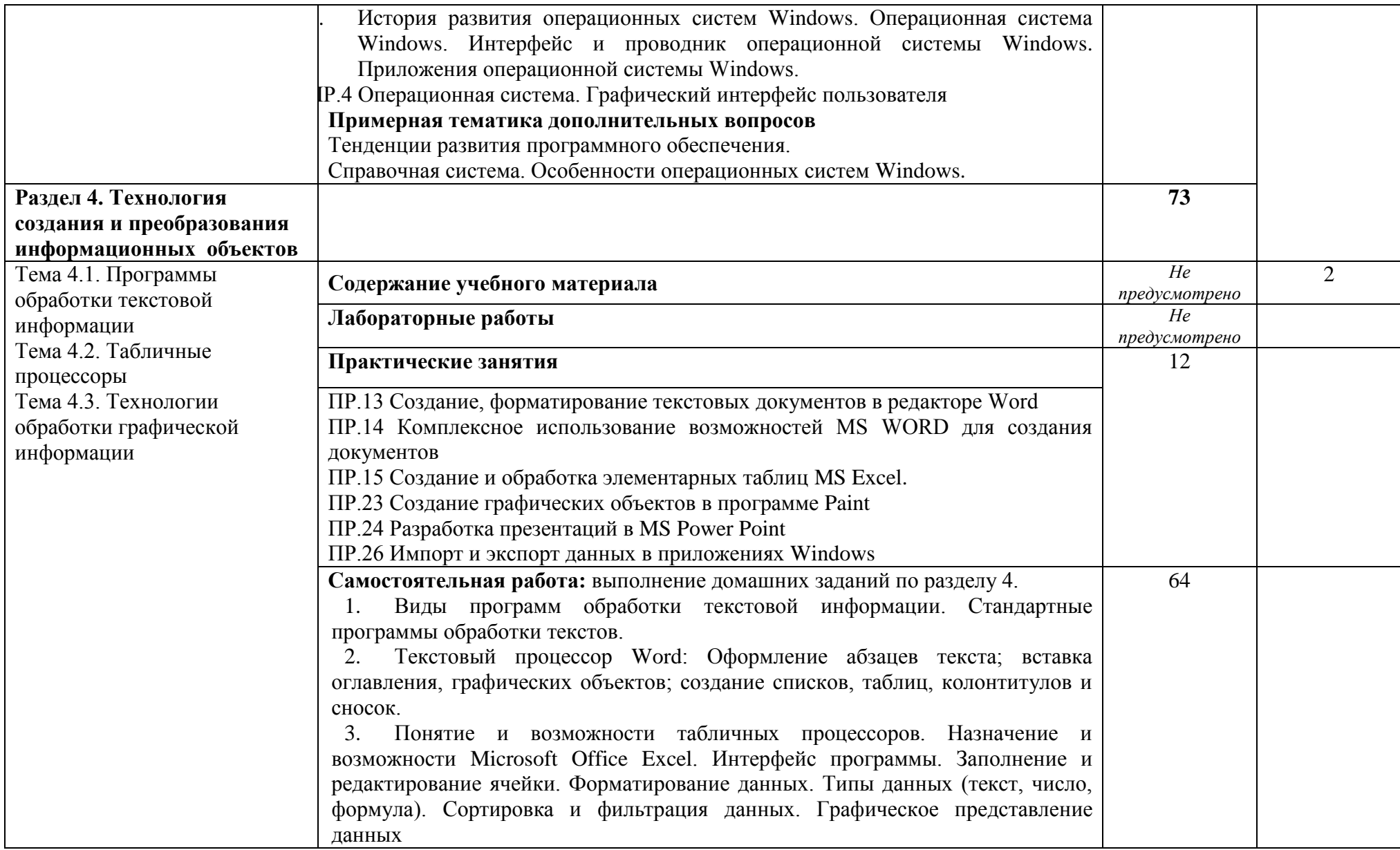

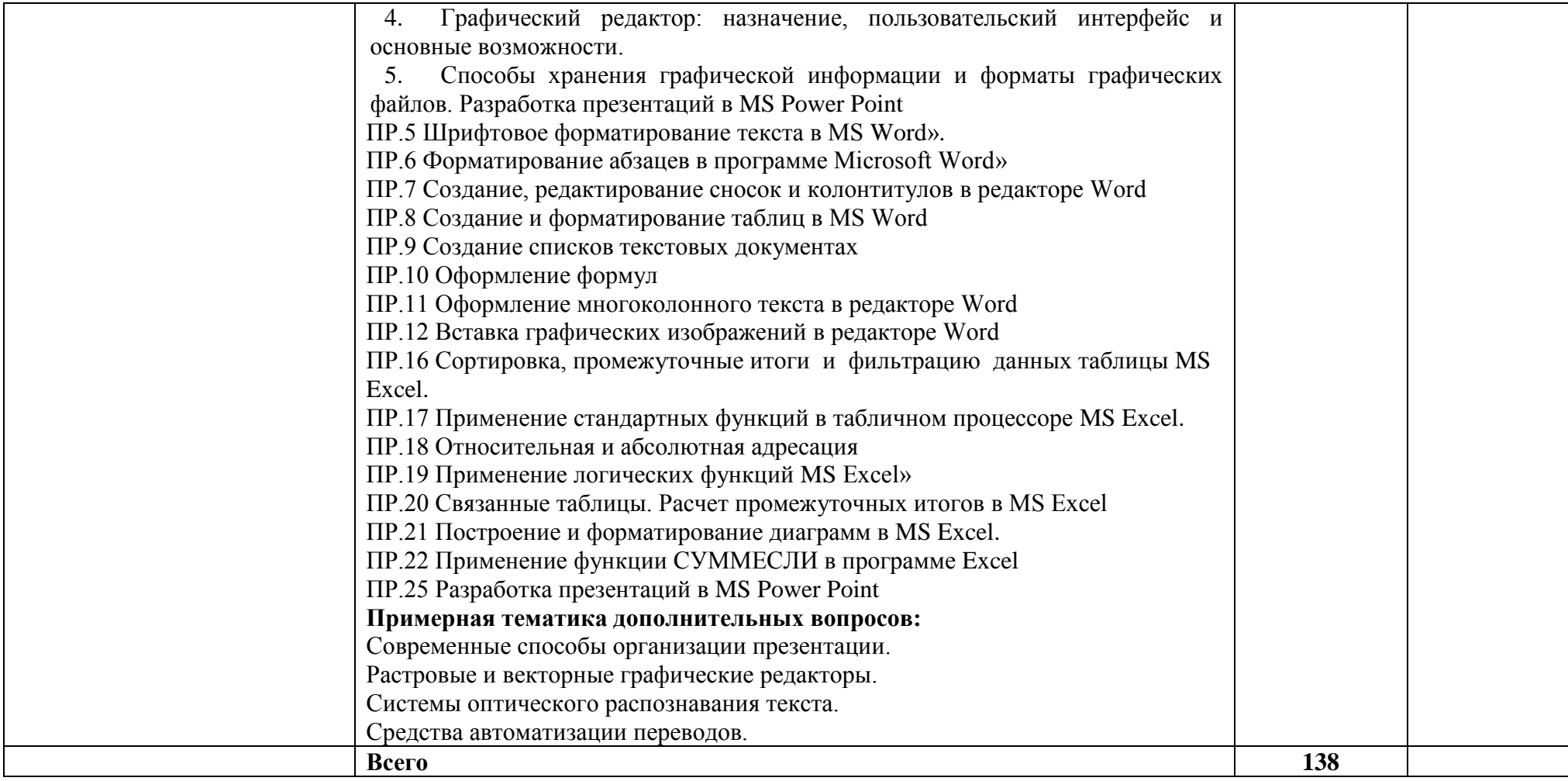

Для характеристики уровня освоения учебного материала используются следующие обозначения:

- 
- 1 ознакомительный (узнавание ранее изученных объектов, свойств);<br>2 репродуктивный (выполнение деятельности по образцу, инструкции или под руководством)
- 3 продуктивный (планирование и самостоятельное выполнение деятельности, решение проблемных задач)

#### **3. УСЛОВИЯ РЕАЛИЗАЦИИ УЧЕБНОЙ ДИСЦИПЛИНЫ**

#### **3.1. Требования к минимальному материально-техническому обеспечению**

Реализация программы учебной дисциплины требует наличия учебного кабинета Информационных технологий.

#### **Лаборатория информатики:**

количество посадочных мест – 25 , стол для преподавателя 1 шт., стул для преподавателя 1 шт., компьютерный стол 15 шт., персональный компьютер IRU 15 шт., проектор SANYO 1 шт., звуковые колонки Microlab 2.0 1 шт., экран 1 шт., доска маркерная меловая комбинированная 1 шт., информационный стенд 2 шт., дидактические пособия.

ПО: 1. Windows 7(профессиональная лицензия, ООО "Битроникс Владивосток" контракт № 0320100030814000018-45081от 09.09.14 № 48609744, №62096196, № 48958910, № 45829305, бессрочно);

2. MS Office 2010 pro (лицензия № 48958910, № 47774898, бессрочно);

3. Yandex (свободное); 4. Google Chrome (свободное); 5. Internet Explorer (свободное)

#### **Технические средства обучения**

**-** автоматизированные рабочие места;

**-** Принтер;

**-** Сканеры;

**-** Мультимедийный проектор.

#### **Программное обеспечение**

- ОС Windows

- Пакет прикладных программ MS Office

- ABBY Fine Reader

#### **3.2. Информационное обеспечение обучения (перечень рекомендуемых учебных изданий, Интернет-ресурсов, дополнительной литературы)**

#### **Основные источники:**

1.Новожилов, О. П. Информатика : учебник / О. П. Новожилов. — 3-е изд., перераб. и доп. — М.: Юрайт, 2019.[Электронный ресурс].-Режим доступа: https://biblioonline.ru/bcode/427004

2.Гаврилов, М. В. Информатика и информационные технологии : учебник / М. В. Гаврилов, В. А. Климов. — 4-е изд., перераб. и доп. — М.: Юрайт, 2019.[Электронный ресурс].-Режим доступа:https://biblio-online.ru/bcode/431772

3.Информатика : учебник / И.И. Сергеева, А.А. Музалевская, Н.В. Тарасова. — 2 е изд., перераб. и доп. — М. : ИД «ФОРУМ» : ИНФРА-М, 2018.[Электронный ресурс].- Режим доступа: http://znanium.com/catalog/product/958521

#### **Дополнительные источники:**

1. Правовая информатика : учебник и практикум / С. Г. Чубукова, Т. М. Беляева, А. Т. Кудинов, Н. В. Пальянова ; под ред. С. Г. Чубуковой. — 3-е изд., перераб. и доп. — М.: Юрайт, 2019.

2. Внуков, А. А. Защита информации : учеб. пособие для бакалавриата и магистратуры / А. А. Внуков. — 2-е изд., испр. и доп. — М.: Юрайт, 2019.

3. Правовая информатика : учебник и практикум / С. Г. Чубукова, Т. М. Беляева, А. Т. Кудинов, Н. В. Пальянова ; под ред. С. Г. Чубуковой. — 3-е изд., перераб. и доп. — М.: Юрайт, 2019. [Электронный ресурс].-Режим доступа:https://biblioonline.ru/bcode/431903

4. Внуков, А. А. Защита информации : учеб. пособие для бакалавриата и магистратуры / А. А. Внуков. — 2-е изд., испр. и доп. — М.: Юрайт, 2019. [Электронный ресурс].-Режим доступа.https://biblio-online.ru/bcode/444046

5. Информационные технологии в юридической деятельности : учебник и практикум / Т. М. Беляева, А. Т. Кудинов, Н. В. Пальянова, С. Г. Чубукова ; ответст. редактор С. Г. Чубукова. — 3-е изд., перераб. и доп. — М.: Юрайт, 2019. [Электронный ресурс].-Режим доступа: https:https://biblio-online.ru/bcode/433559

#### **4. КОНТРОЛЬ И ОЦЕНКА РЕЗУЛЬТАТОВ ОСВОЕНИЯ УЧЕБНОЙ ДИСЦИПЛИНЫ**

Контроль и оценка результатов освоения учебной дисциплины осуществляется преподавателем в процессе проведения практических занятий и лабораторных работ, тестирования, а также выполнения обучающимися индивидуальных заданий, проектов, исследований.

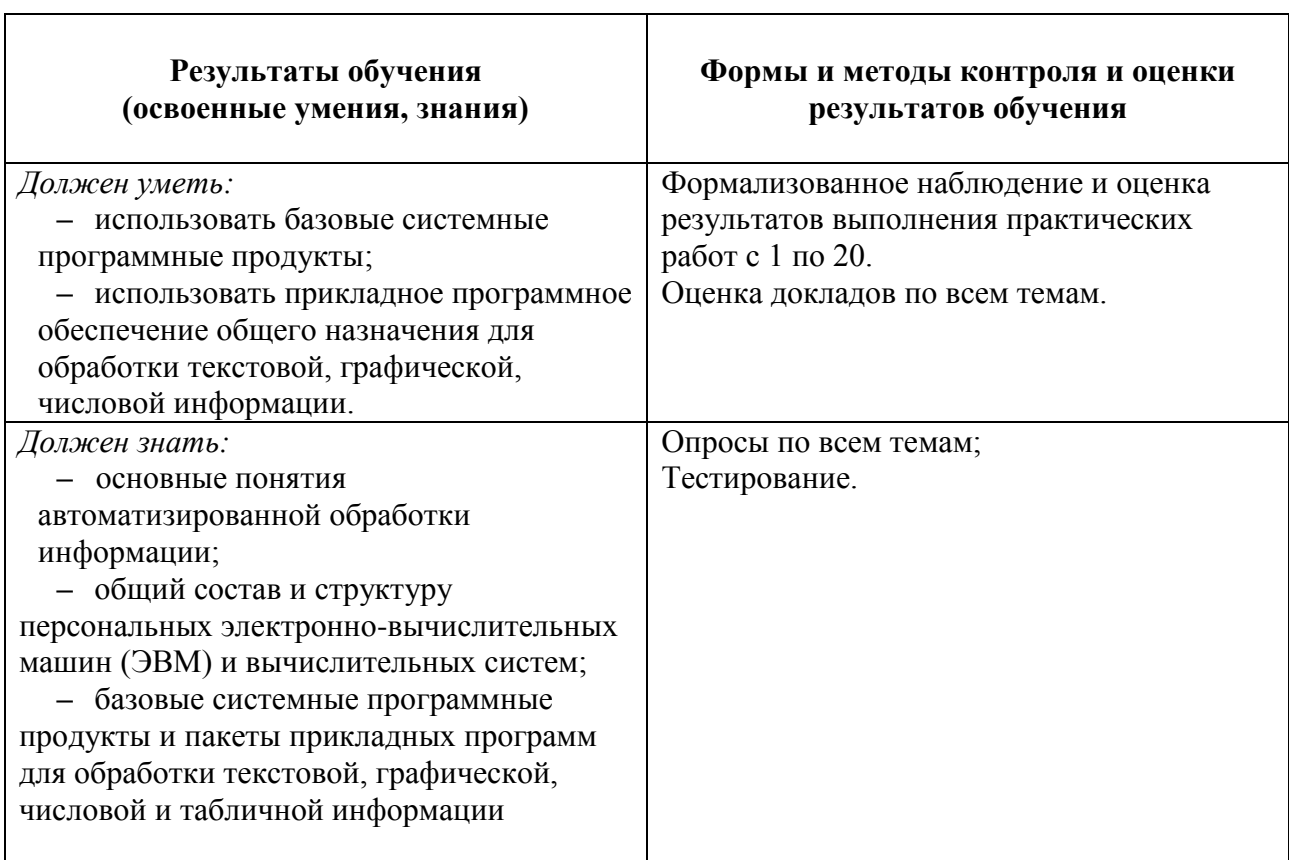

МИНОБРНАУКИ РОССИИ

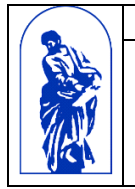

Федеральное государственное бюджетное образовательное учреждение высшего образования «Владивостокский государственный университет экономики и сервиса»

# КОМПЛЕКТ КОНТРОЛЬНО-ОЦЕНОЧНЫХ СРЕДСТВ

## *ЕН.02 «Информатика»*

## 40.02.01 Право и организация социального обеспечения

Базовая подготовка

Заочная форма обучения

Владивосток 2021

Комплект контрольно-оценочных средств разработан на основе рабочей программы учебной дисциплины Федерального государственного образовательного стандарта по специальности программы подготовки специалистов среднего звена 04.02.01 Право и организация социального обеспечения*, 12 мая 2014г., приказ №508.*

Разработали: *Стефанович Е.А., преподаватель Колледжа сервиса и дизайна ВГУЭС*

#### 1 Общие сведения

Контрольно-оценочные средства (КОС) предназначены для контроля и оценки образовательных достижений обучающихся, освоивших программу учебной дисциплины ЕН.02 Информатика

КОС разработаны на основании:

- основной образовательной программы СПО по специальности 40.02.01 Право и организация социального обеспечения
- рабочей программы учебной дисциплины ЕН.02 Информатика"  $\equiv$

Формой промежуточной аттестации является дифференцированный зачет.

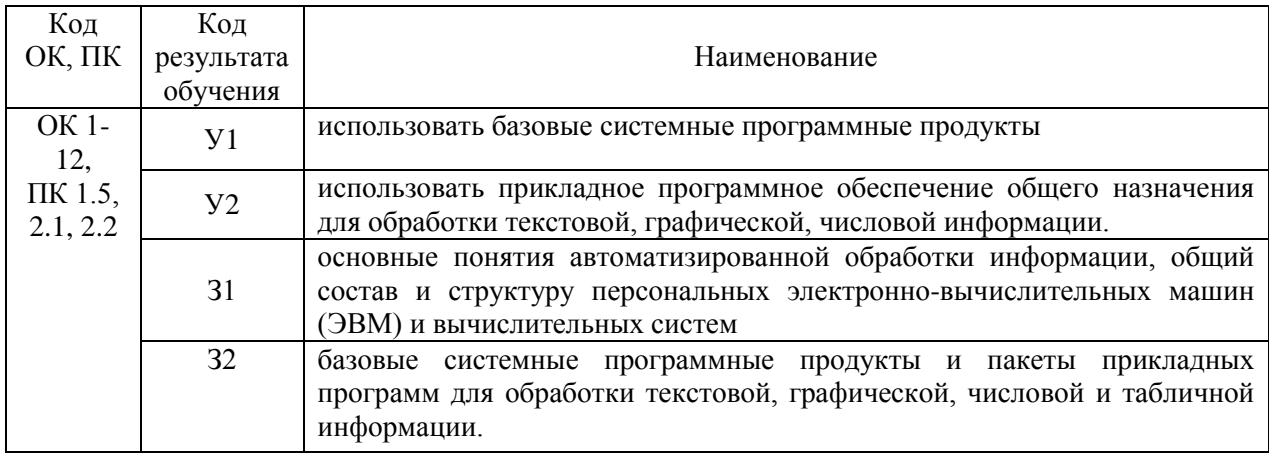

#### 2 Распределение типов контрольных заданий по элементам знаний и умений, контролируемых в процессе изучения

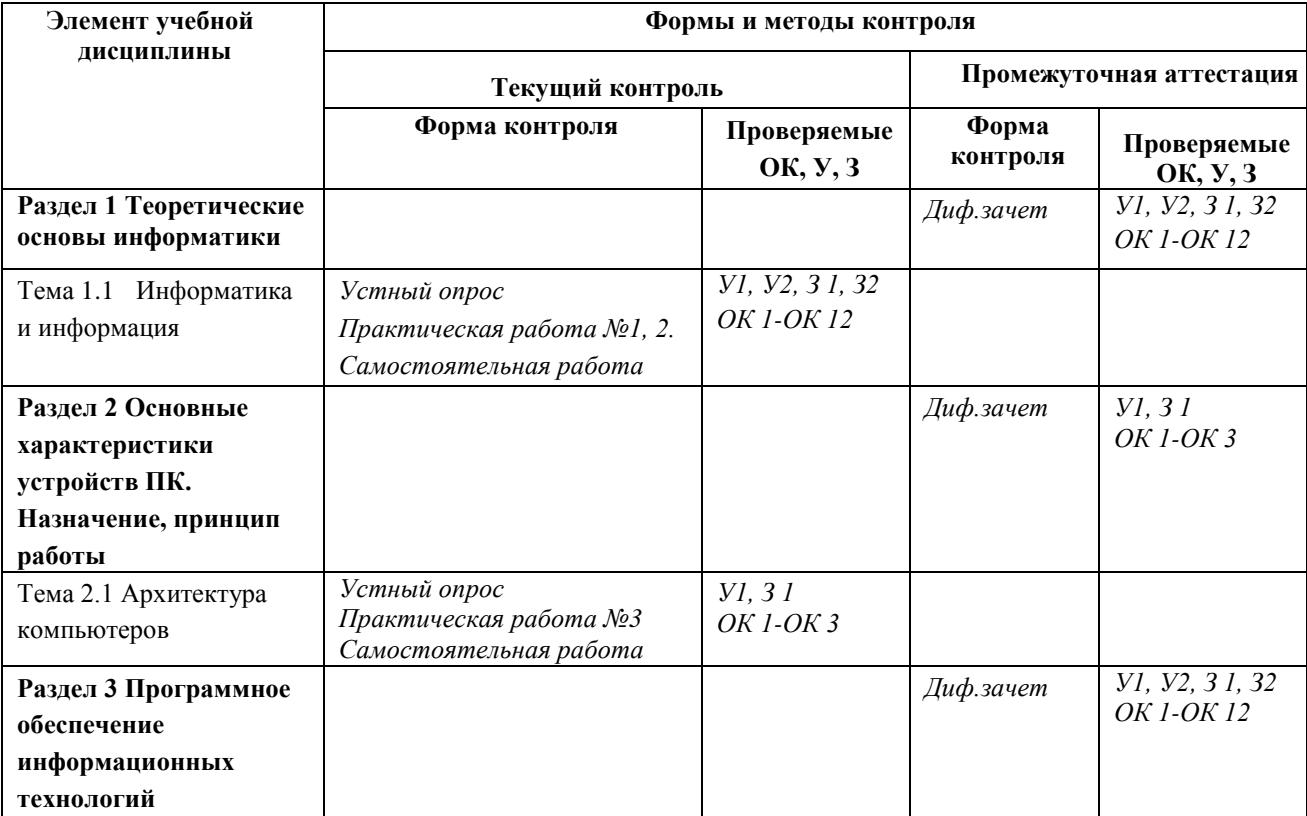

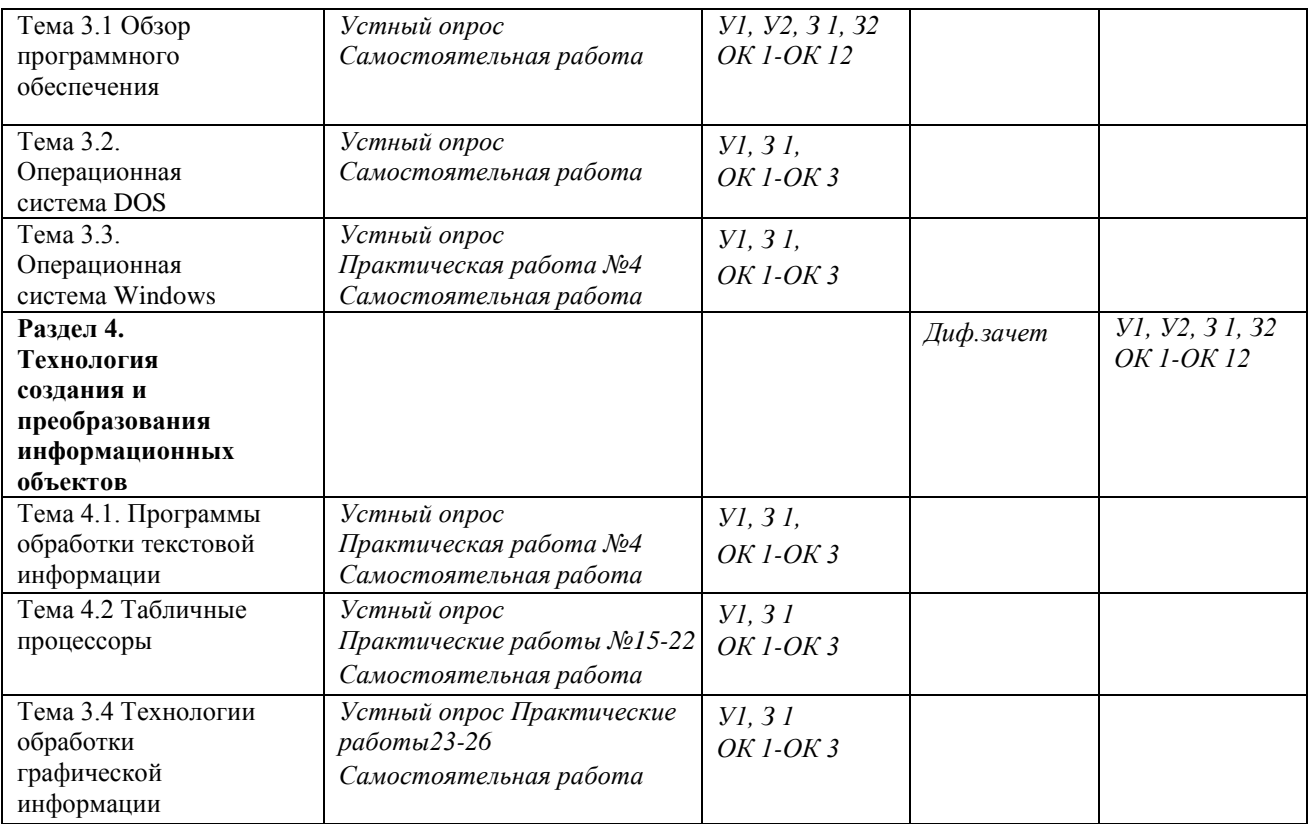

#### **Оценка освоения учебной дисциплины: Формы и методы оценивания**

Предметом оценки служат умения и знания, предусмотренные ФГОС по дисциплине ЕН.02 Информатика, направленные на формирование общих и профессиональных компетенций.

![](_page_15_Picture_308.jpeg)

![](_page_15_Picture_309.jpeg)

![](_page_16_Picture_308.jpeg)

#### **Критерии оценки практических работ**

![](_page_16_Picture_309.jpeg)

#### 3 Структура контрольных заданий

#### **3.1 Тест по темам «Информатика и информация»**

#### **Проверяемые знания:**

Тест включает 20 заданий с выбором одного ответа. Каждое тестовое задание оценивается в 1 балл. Максимальное количество баллов за тест – 20.

1. За минимальную единицу измерения количества информации принят:

![](_page_16_Picture_310.jpeg)

(с точки зрения вероятностного подхода) мы получим в зрительном сообщении об останове шарика в одной из лунок?

1) 8 битов; 2) 5 битов;

![](_page_16_Picture_311.jpeg)

4. Какое количество информации (с точки зрения алфавитного подхода) содержит слово

«информатика», если считать, что алфавит состоит из 32 букв?

![](_page_16_Picture_312.jpeg)

![](_page_16_Picture_313.jpeg)

5. Какое количество информации необходимо для кодирования каждого из 256 символов алфавита?

![](_page_17_Picture_486.jpeg)

1) формула равноускоренного движения;

2) формула химической реакции;

3) формула химического состояния;

4) второй закон Ньютона.

- 19. Наибольший информационный объем будет иметь файл, содержащий...
- 1) 1 страницу текста

2) черно-белый рисунок 100 х 100

3) аудиоклип длительностью 1 мин 4) видеоклип длительностью 1 мин

20. Как записывается десятичное число 5 в двоичной системе счисления?

1) 101

3) 111

2) 110

4) 100

#### **Критерии оценки теста**

![](_page_18_Picture_275.jpeg)

#### **3.2 Задачи к теме «Информатика и информация» Проверяемые знания:**

1. Производится бросание симметричной четырехгранной пирамидки. Какое количество информации (с точки зрения вероятностного подхода) мы получим в зрительном сообщении о ее падении на одну из граней?

2. Какое количество информации (с точки зрения вероятностного подхода) получит второй игрок при игре в крестики-нолики на поле 4х4, после первого хода первого игрока, играющего крестиками?

3. Какое количество информации (с точки зрения вероятностного подхода) получит при игре в шахматы играющий черными после первого хода белых (при условии, что ходить конями запрещено)?

4. Какое количество информации (с точки зрения алфавитного подхода) содержит двоичное число 1012?

5. В процессе преобразования растрового графического изображения количество цветов уменьшилось с 65536 до 16. Во сколько раз уменьшился информационный объем графического файла?

6. Аналоговый звуковой сигнал были дискретизирован сначала с использованием 65536 уровней интенсивности сигнала (качество звучания аудио-CD), а затем - с использованием 256 уровней интенсивности сигнала (качество звучания радиотрансляции). Во сколько раз различают- ся информационные объемы оцифрованных звуковых сигналов?

![](_page_18_Picture_276.jpeg)

#### **Критерии оценки**

![](_page_19_Picture_425.jpeg)

#### **3.3 Тест по теме «Средства информационных и коммуникационных технологий» Проверяемые знания:**

Тест включает 20 заданий с выбором одного ответа. Каждое тестовое задание оценивается в 1 балл. Максимальное количество баллов за тест – 20.

1. Драйвер – это:

1) устройство компьютера;

2) компьютерный вирус;

3) программа, обеспечивающая работу устройства компьютера;

4) антивирусная программа.

2. При выключении компьютера вся информация теряется:

1) на гибком диске;

2) на жестком диске; 3) на CD-ROM диске; 4) в оперативной памяти.

3. Программа может управлять работой компьютера, если она находится:

- 1) на гибком диске;
- 2) на жестком диске;

3) на CD-ROM диске; 4) в оперативной памяти.

4. Процессор обрабатывает информацию, представленную:

1) в десятичной системе счисления;

- 2) на языке программирования высокого уровня;
- 3) на алгоритмическом языке;
- 4) на машинном языке (в двоичном коде).

5. В целях сохранения информации жесткие магнитные диски необходимо оберегать от:

1) пониженной температуры;

4) ударов при установке.

6. В целях сохранения информации гибкие магнитные диски необходимо оберегать от:

1) пониженной температуры;

2) магнитных полей;

4) перепадов атмосферного давления.

3) света;

3) света;

3) света;

7. В целях сохранения информации оптические CD-и DVD-диски необходимо оберегать от:

1) пониженной температуры;

2) магнитных полей;

4) загрязнений.

8. В целях сохранения нормальной работоспособности модули оперативной памяти необходимо оберегать от:

1) электростатических зарядов при установке;

2) магнитных полей;

3) света;

2) царапин;

4) загрязнений.

9. Операционная система – это:

1) программа, обеспечивающая управление базами данных;

2) антивирусная программа;

3) программа, управляющая работой компьютера;

4) система программирования.

10. Процесс загрузки операционной системы представляет собой:

- 1) копирование файлов операционной системы с гибкого диска на жесткий диск;
- 2) копирование файлов операционной системы с CD-диска на жесткий диск;
- 3) последовательную загрузку файлов операционной системы в оперативную память;

4) копирование содержимого оперативной памяти на жесткий диск.

11. Системный диск необходим для:

- 1) загрузки операционной системы;
- 2) хранения важных файлов;
- 3) систематизации файлов;
- 4) лечения компьютера от вирусов.
- 12. В логический раздел диска одновременно может быть установлено:
- 1) несколько различных операционных систем;
- 2) несколько копий одной операционной системы;
- 3) только одна операционная система;
- 4) фрагменты различных операционных систем.

13. Отличительной особенностью компьютерных вирусов от других вредоносных программ является:

1) проникновение на компьютер по компьютерным сетям;

- 2) способностью к размножению (самокопированию);
- 3) воровство информации;
- 4) сетевые атаки.
- 14. Отличительной особенностью сетевых червей от других вредоносных программ является:
	- 1) проникновение на компьютер по компьютерным сетям;
	- 2) способностью к размножению (самокопированию);
	- 3) воровство информации;
	- 4) сетевые атаки.

15. Отличительной особенностью троянских программ от других вредоносных программ является:

- 1) проникновение на компьютер по компьютерным сетям;
- 2) способностью к размножению (самокопированию);
- 3) воровство информации;
- 4) сетевые атаки.
- 16. Отличительной особенностью хакерских утилит от других вредоносных программ является:
	- 1) проникновение на компьютер по компьютерным сетям;
	- 2) способностью к размножению (самокопированию);
	- 3) воровство информации;
	- 4) сетевые атаки.
- 17. Модем это...
- 1) почтовая программа

3) сервер Интернет

2) сетевой протокол

- 
- 4) техническое устройство

18. Модем, передающий информацию со скоростью 28 800 бит/с, может передать две страницы текста (3 600 байт) в течение...

1) 1 минуты

2) 1 часа

- 3) 1 секунды
- 4) 1 дня
- 19. Электронная почта (e-mail) позволяет передавать...
	- 1) только сообщения 2) только файлы
- 3) сообщения и приложенные файлы
- 4) видеоизображения
- 20. Браузеры (например, Microsoft Internet Explorer) являются...
	- 1) серверами Интернет
- 3) трансляторами языка программирования
- 2) антивирусными программами
- 4) средством просмотра web-страниц

#### **Критерии оценки**

![](_page_20_Picture_407.jpeg)

![](_page_21_Picture_121.jpeg)

#### 3.4 Тест по теме «Технологии создания и преобразования информационных объектов» Проверяемые знания:

Тест включает 20 заданий с выбором одного ответа. Каждое тестовое задание оценивается в 1 балл. Максимальное количество баллов за тест - 20.

1. Растровый графический редактор предназначен для ...

- 1) построения графиков
- 2) создания и редактирования рисунков 4) создания чертежей

2. Рабочая книга MS Excel состоит из:

1) рабочих листов

3) строк и столбцов 4) таблиц

3. Сколько ячеек входит в диапазон А2:С4 электронной таблицы?

![](_page_21_Picture_122.jpeg)

2) ячеек

 $3)8$  $4)7$ 

3) построения диаграмм

4. Результатом вычислений в ячейке D26 таблицы MS Excel будет число...

![](_page_21_Picture_123.jpeg)

![](_page_21_Picture_124.jpeg)

5. Основными объектами базы данных в СУБД MS Access, на основе которых формируются все остальные объекты, являются...

![](_page_21_Picture_125.jpeg)

3) Отчеты 4) Формы

6. Запись в таблице базы данных - это

1) Строка таблицы

2) Совокупность однотипных данных

- 3) Столбец таблицы
- 4) Некоторый показатель, который характеризует числовым, текстовым или иным значением
- 7. База данных это:
- 1) совокупность программ для хранения и обработки больших массивов информации;
- 2) совокупность данных, организованных по определенным правилам;
- 3) интерфейс, поддерживающий наполнение и манипулирование данными;
- 4) определенная совокупность информации.

8. Объединение выделенных ячеек в таблице документа MS Word производится кнопкой панели инструментов Таблицы и границы...

![](_page_21_Figure_29.jpeg)

![](_page_21_Picture_30.jpeg)

9. Добавить в MS Word таблицу MS Excel можно кнопкой на панели инструментов...

![](_page_22_Picture_381.jpeg)

2) **FOR**   $_3$   $\boxplus$  $_{4)}$  金

10. Абзацем в текстовом редакторе является:

1) фрагмент документа между двумя маркерами абзацами;

2) выделенный фрагмент документа;

3) строка символов;

4) фрагмент документа, начинающийся с отступа (красной строки).

- 11. В маркированном списке для обозначения элемента списка используются:
- 1) латинские буквы;

2) русские буквы;

3) римские цифры; 4) графические значки.

12. В каком случае изменится иерархическая структура оглавления документа?

1) изменятся стили форматирования заголовков;

2) изменятся тексты заголовков;

3) изменятся параметры форматирования абзацев;

4) изменятся уровни заголовков.

13. Какой текст является гипертекстом?

1) текст с большим размером шрифта;

2) текст, содержащий гиперссылки;

3) текст, содержащий много страниц;

4) текст, напечатанный на большом принтере.

14. Записи в базе данных размещаются в:

![](_page_22_Picture_382.jpeg)

15. Просмотр всех записей базы данных удобнее производить в:

1) отчете; 3) форме;

2) запросе; 4) таблице.

16. Просмотр отельной записи базы данных удобнее производить в:

- 1) отчете; 3) форме;
- 2) таблице; 4) запросе.

17. Выбор записей базы данных, удовлетворяющих заданным условиям, удобнее производить в:

1) отчете;

![](_page_22_Picture_383.jpeg)

18. В ячейку таблицы MS Excel ввели число **236,** установили **денежный** 

**формат** и число де- сятичных знаков **– 2**. В результате получили…

![](_page_22_Picture_384.jpeg)

19. Какая формула будет получена при копировании в ячейку D3, формулы из ячейки D2:

![](_page_22_Picture_385.jpeg)

 $1) = A2*SC$2$  $2) = $A$2*C2$   $3) = A3*SC$2$  $4) = A2*C3$ 

3) форме;

20. При каких значениях ячейки В4 в ячейке С5, где записана формула

ЕСЛИ(ИЛИ (В4>=10;В4<=15); 5; 8), отобразится число 8?

1) при любых значениях, меньших 10;

- 2) при любых значениях, меньших 15;
- 3) при любых значениях;

4) таких значений не существует.

#### Критерии оценки

![](_page_23_Picture_104.jpeg)

#### 3.5 Структура контрольного задания

Контрольное задание комбинированного типа состоит из 2-х частей: электронное тестирование и практическая работа на компьютере.

Электронное тестирование содержит 20 вопросов с выбором одного варианта из 4-5 предложенных, установления соответствия.

Практическая работа состоит из 3 заданий: работа в текстовом редакторе с элементами работы в графическом редакторе, работа в редакторе электронных таблиц, создание презентации с использованием материалов сети Интернет.

#### 1.5.1. Текст задания

- 1. Приведите в соответствии свойства информации и определения этих свойств:
	- 1. полнота А) свойство информации, означающее, что ее состав достаточен для принятия правильного решения
	- 2. адекватность Б) свойство информации, выражающее степень соответствия создаваемого образа и реального объекта В) свойство информации, означающее независимость ее от 3. объективность
	- личного мнения или суждения человека
- 2. Хранение информации это процесс...
	- 1) поддержания данных в форме, готовой к выдаче их потребителю
	- 2) распространения в средствах массовой информации
	- 3) восприятия информации
	- 4) изменения свойств информации

3. Информационный объем сообщения: «Ура! Началась сессия!!» при однобайтном кодировании составляет...

- 1) 17 байт
- 2) 22 байта
- 3) 20 байт
- 4) 23 байта
- 4. В результате выполнения алгоритма значение переменной Y будет равно...

![](_page_24_Figure_0.jpeg)

- Установите соответствие между устройством и его назначением:  $5.$ 
	- 1) Монитор
	- 2) Web-камера
	- 3) Мышь
	- 4) Источники бесперебойного питания

А) устройство вывода информации

- Б) устройство управления питанием
- В) устройство ввода информации
- Г) устройство управления
- 6. С помощью графического редактора можно создать...
	- 1) электронную таблицу с данными
	- 2) текстовую программу
	- 3) изображение геометрической фигуры
	- 4) презентацию
- 7. Максимальная длина имени файла в операционной системе Windows равна...
	- 255 символов 1)
	- $(2)$ 8 символов
	- $(3)$ 10 символов
	- 300 символов  $4)$
- Приложение MS Access из пакета MS Office является... 8.
	- текстовым процессором  $1)$
	- табличным процессором  $(2)$
	- приложением для создания электронных презентаций  $3)$
	- системой управления реляционными базами данных 4)
- 9. На представленном фрагменте окна папки Мой компьютер файлы

#### отсортированы...

![](_page_24_Picture_130.jpeg)

- 1) по размеру
- 2) по имени
- 3) по типу
- 4) по дате

10.В полном пути к файлу С: Мои документы Контроль Tecr.doc именем файла является...

- 1) Tect.doc
- $2) C:$
- 3) Мои документы/Контроль
- 4) Контроль/Тест.doc

11. Результатом вычислений в ячейке D26 таблицы MS Excel будет число...

![](_page_25_Picture_148.jpeg)

12. Основными объектами базы данных в СУБД MS Access, на основе которых формируются все остальные объекты, являются...

- 1) таблицы
- 2) отчеты
- 3) запросы
- 4) формы

13. В ячейку таблицы MS Excel ввели число 236, установили денежный формат и число десятичных знаков - 2. В результате получили...

- 1) 23600,00p.
- 2) 23600p.
- 3)  $236,00p$ .
- 4) 236p.

14. Логический и физический способ соединения компьютеров, кабелей и других компонентов, в целом составляющих сеть, называется...

- 1) трафиком
- 2) протоколом
- 3) интерфейсом
- 4) топологией

15. Для поиска информации в Интернете созданы...

- 1) электронная почта
- 2) электронные таблицы
- 3) маршрутизаторы
- 4) поисковые машины

16. Сокращение объёма оперативной памяти, эпизодическое появление на экране монитора различных сообщений указывает на присутствие в оперативной памяти...

- 1) программы-загрузчика
- 2) программы-компилятора
- 3) программы-архиватора
- 4) компьютерного вируса
- 17. Наименьшая единица информации
	- 1) бит
	- 2) байт
	- 3) пиксель
	- 4) файл
- 18. К прикладным программам относятся
	- 1) операционные системы
	- 2) драйверы
	- 3) графические редакторы
	- 4) языки программирования

19. К внешним запоминающим устройствам относится:

1) драйвер

- 2) монитор
- 3) процессор
- 4) жесткий диск

20. Наиболее распространенное расширение в имени текстовых файлов:

- $1)$ .txt
- $2)$  .bmp
- $3)$  .exe
- $4)$  .com

• Примерное содержание практической работы: Задание 1. Создать документ по образиу в текстовом редакторе MS Word

## KOMININOMIO - SIMO yòoбно для работы

Элементарные операции информационного процесса включают:

- сбор, преобразование информации, ввод в компьютер;
	- передачу информации;
	- хранение и обработку информации;
	- предоставление информации пользователю.

Все персональные компьютеры (ПК) можно разделить на несколько категорий:

• мобильные компьютеры карманные  $(p$ учные)  $\boldsymbol{\mathrm{M}}$ блокнотные, или планшетные ПК (ноутбук), а также надеваемые компьютеры и телефоны-компьютеры;

- базовые настольные ПК универсальные компьютеры и ПК для «цифрового дома»;  $\bullet$
- специализированные ПК сетевые компьютеры, рабочие станции и серверы высокого уровня;
	- суперкомпьютерные системы.

#### Задание 2. Выполнить расчеты в электронной таблице:

На листе 1 создать таблицу с названием «Экзаменационная ведомость» согласно образцу:

![](_page_26_Picture_106.jpeg)

1. Запустите программу Excel.

2. Дважды щёлкните на ярлычке чистого рабочего листа и дайте ему название

Веломость.

3. В ячейки А4: Е13 занесите исходные данные.

4. В диапазоне F4:F13 посчитайте средний балл по каждому обучающемуся (функция СРЗНАЧ).

5. В диапазоне В14: Е14 посчитайте средний балл по каждому предмету (функция CP3HAY).

6. Посчитайте количество 5,4,3,2 по каждому предмету, используя функцию СЧЕТЕСЛИ (f(x) - Статистические - СЧЕТЕСЛИ). В окне «диапазон» указываем необходимый диапазон, в окне «критерий» - оценку.

7. Заполните столбец «Премия». Премия составляет 1000р., если средний балл обучающегося больше 4,5. Для заполнения используйте функцию ЕСЛИ (f(x) -Логические - ЕСЛИ)

8. Построить гистограмму по любому из обучающихся по образцу:

![](_page_27_Figure_7.jpeg)

#### 1.5.2. Оценка исполнения.

Время на подготовку и выполнение: подготовка 10 мин.; выполнение теста 30 мин.; выполнение практической работы 1 час 30 мин.; всего 2 часа 10 мин.

#### Перечень объектов контроля и оценки

#### Электронный тест

Всего заданий в тесте: 30.

"5" не менее 85% макс. баллов;

"4" не менее 70% макс. баллов;

"3" не менее 50% макс. баллов;

Засчитывать только 100% верные результаты.

#### Практическая работа

#### Отметка «5» ставится, если студент умеет:

- Грамотно набрать, отформатировать текст;
- Вставлять и форматировать рисунок;
- Проверять и настраивать проверку орфографии;
- Применять рациональный алгоритм копирования фрагментов текста;
- Правильно оформлять электронную таблицу;
- Правильно применять абсолютную и относительную адресацию;
- Выбирать тип диаграммы или графика и грамотно его оформлять;
- Использовать основные функции электронных таблиц.

Общий объем выполненного задания не менее 90%.

#### **Отметка «4» ставится, если студент испытывает небольшие затруднения:**

- При форматировании таблицы;
- При форматировании рисунка:
- Настройке и проверкеорфографии.
- Допущены ошибки в применении типов диаграмм или графиков;
- Допущены ошибки при использовании встроенных функций MS Excel. *Общий объем выполненного задания не менее 75%.*

#### **Отметка «3» ставится, если студент испытывает существенные затруднения:**

- При форматировании текста;
- При форматированиитаблицы;
- При форматировании рисунка;
- Допущены ошибки в применении абсолютной и относительной адресации, встроенных функций *Общий объем выполненного задания не менее 50 %.*

#### **Отметка «2» ставится, если:**

- Не выполнено задание в текстовом редакторе.
- Отсутствует решение задачи в табличном редакторе.